## **Windows 10 Update Process**

Windows 10 updates are settling into a pattern of two major releases each year, where the number associated with the update is YYMM. In addition to this schedule, they have created a clearer timeline for when older updates no longer receive security patches. This means users will need to make sure their computer stays up-to-date, and if it is stuck on an older release, they will need to help move their computer through the update process.

- [Tips to Stay Up-to-Date](#page-0-0)
- [How to Process Backlogged Updates](#page-0-1)

## <span id="page-0-0"></span>Tips to Stay Up-to-Date

## ⋒ **Update Time Requirements**

The longest updates rarely take more than one hour, if the computer is fully up-to-date, on campus, and connected to the wired Ethernet connection. Updating frequently minimizes the disruption and increases protection against security threats.

- A restart rather than a shut-down offers the best chance for your computer to run updates.  $\bullet$ 
	- If you need to take your computer with you regularly, or prefer shutting it down when not in use, try one of the following options:
		- Schedule one night a week where you choose to restart rather than shut down
		- Restart when you take lunch each day, or if you have a long meeting that doesn't require your computer
- For the truly proactive among you: once a month, check for updates manually. If you've done the above, there likely will not be any, but it will catch them if they haven't processed automatically.

## <span id="page-0-1"></span>How to Process Backlogged Updates

For the images below, click the image to enlarge to full-size

1. Click on the Start Menu, and click on the Settings cog-wheel on the left-hand side:

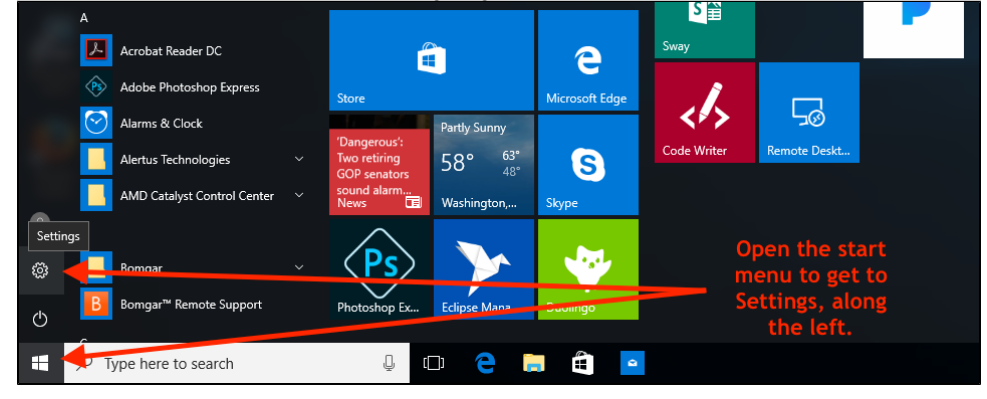

2. In the settings window that opens, click on "Update & security"

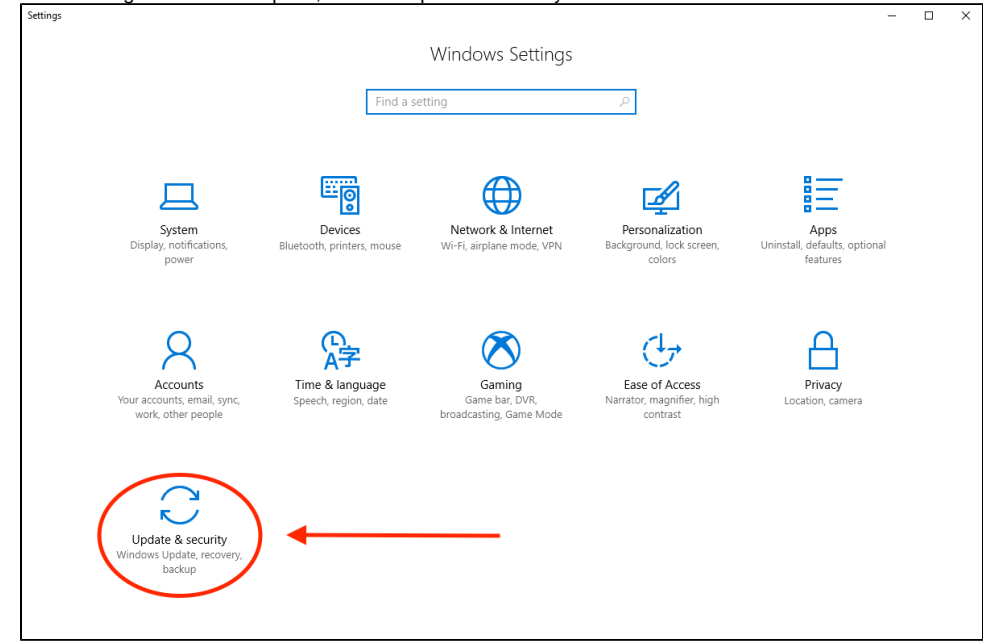

3. The information you need is highlighted in the red box below:

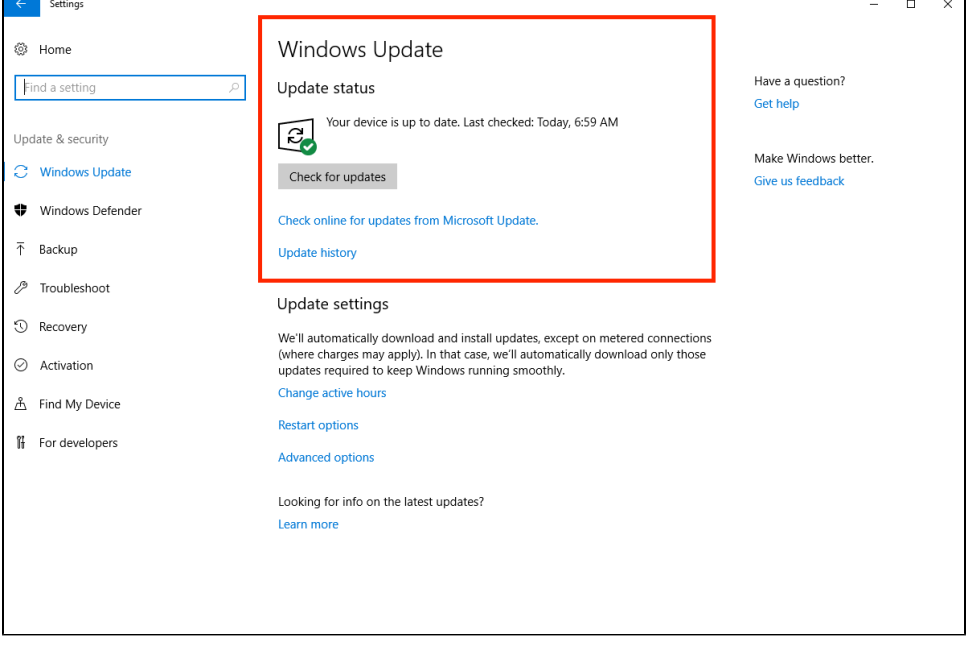

- a. As depicted above, the status of your updates will be presented
- b. If your computer is not up to date, click the "Check for Updates" button, and you should see the following:

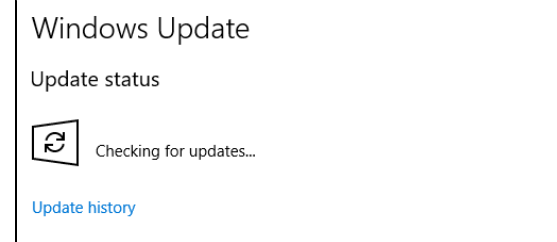

- c. If updates are found, apply and restart the computer
- IMPORTANT: Anytime you see a "reboot now" prompt, you need to click it think within minutes, not within hours. This helps keep the process moving and minimizes the risk of stalling
- d. **Repeat until the computer status is up to date**